# **PD SOFTWARE MS-DOS**

# **PD italiano, di tutto di-più**

*Prendo a prestito lo slogan della RAI, per sottolineare sia la riuscita dell'iniziativa* PD *dei lettori che la elevata qualità media dei prodotti recapitati in redazione. Stavolta lo spazio occupato dal software dei lettori supera quello proveniente dai circuiti esteri* e *perciò banche dati di oltre oceano. Perciò forza Italia, anche fuori del campo sportivo.*

*AI di là dell'oceano certamente molti programmi non riusciranno ad approdare per la mancanza di documentazione in lingua inglese, ma non arrendetevi* e *continuate a mandarci materiale*

#### *di Paolo Ciarde/li*

#### *Disk Management System Autore Salvatore Manzi*

Disk Management System (DMS) è per chi memorizza su disco file di vario genere, e vuole poi ritrovare su quale disco è presente un particolare file. La ricerca si può fare o in base al nome, o in base all'area di interesse che i file coprono. Inoltre si può stampare la lista dei file contenuti in un particolare disco.

La ricerca di un file avviene in modo molto veloce perché viene utilizzato un indice B. La parte grafica di questo programma è sufficientemente evoluta e

*Tre schermare di Oisk Management Svstem, programma adatto a chi memorizza su disco file di vario genere,* e *vuole poi ritrovare su quale disco* è *presente un particolare file.*

permette anche l'uso del mouse.

La cosa interessante rimane la capacità di riempire al massimo i dischi di immagazzinamento prima di aggiungere un altro disco a quelli usati per memorizzare i file. In questo modo si ottiene un totale riempimento dei dischetti. Tra l'altro è previsto per chi utilizza dischetti formattati in particolari formati (800 Kbyte, 1600 Kbyte) di non avere problemi di sottoutilizzo del disco. Quando si decide di effettuare la stampa di un disco (con Print) si può scegliere se effettuarla su video o mandare il tutto su di un file per poi stampare su carta la

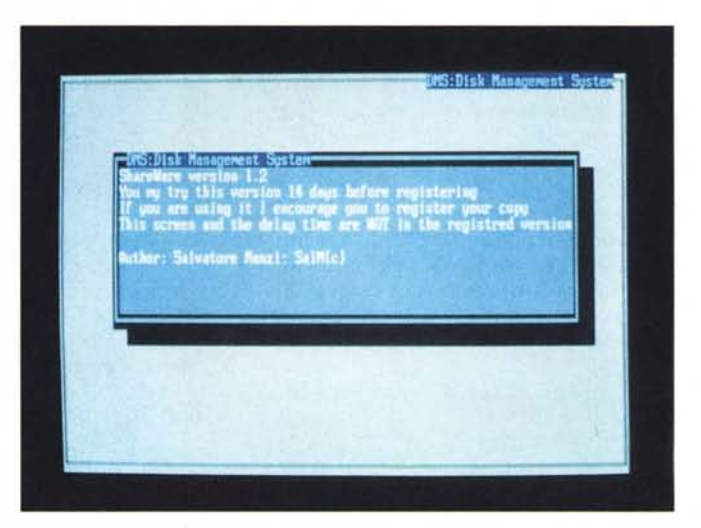

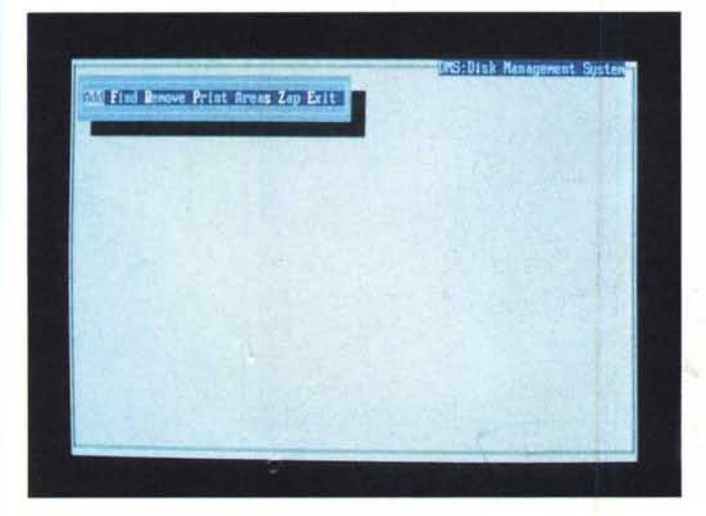

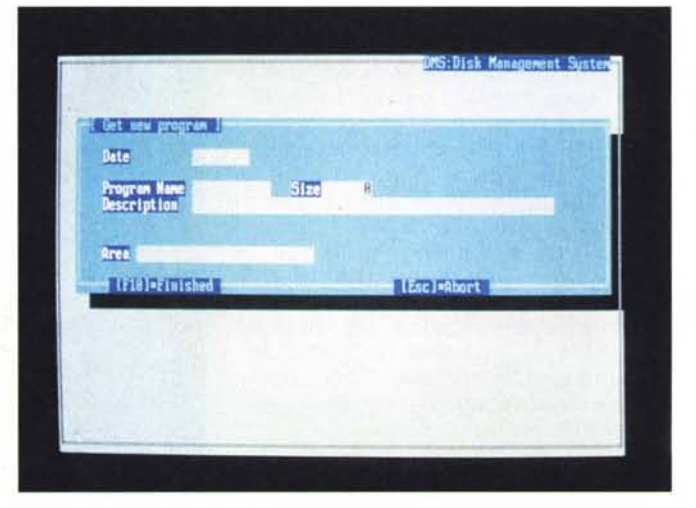

ticolare disco).

te). La soluzione da adottare qualora si verificasse una tale necessità è quella di rimuovere il file fra quelli catalogati e poi riaggiungerne un altro con le volute caratteristiche.

DMS quando viene lanciato la prima volta crea quattro file:

Program.dat, che contiene i dati sui file catalogati; Program.idx, che contiene i file indice; Areas.dat che contiene le aree che si creano e Disk.dat, con le informazioni sui dischi di catalogazione.

La prima cosa da fare prima di iniziare a catalogare i propri file è quella di crearsi delle aree di interesse su misura. Selezionando l'opzione Areas/Add si introducono le nuove aree. Non esiste un limite prefissato al numero di aree che si possono avere, se non che andare oltre una certa soglia risulta poi di difficile gestione.

Una particolare area volendo può essere anche rimossa. Bisogna ricordare però che se un file catalogato apparteneva a quell'area, il suddetto file non sarà più individuabile in base all'area di appartenenza ma solo in base al suo nome.

> *Guardian Angel dovrebbe porsi come l'Angelo Custode dei programmatori che sviluppano programmi*

*TSR*

# *Guardian Angel Versione 2.3*

lista di una particolare area (o di un par-

Una nota da fare è quella relativa alla modifica di un programma già catalogato. L'opzione non è stata prevista, stando all'autore, in quanto in realtà non si verifica spesso che un file catalogato e quindi già memorizzato su disco, lo si voglia modificare (dimensione, data, no-

*Autore Carlo Pescia*

Utility pensata sia per il programmatore esperto che deve sviluppare programmi TSR (Terminate and Stay Resident) sia per il semplice utente che potrà risolvere le situazioni critiche evitando di ricorrere al distruttivo CTRL-ALT-DEL.

La funzione principale di Guardian Angel è quella di riportare la macchina ad uno stato consistente dopo un blocco di programma; tuttavia, tra le sue possibilità c'è la possibilità di eliminare dalla memoria i programmi TSR (Terminate and Stay Resident, come il SIDE-KICK), semplicemente premendo tre tasti.

Una volta installato Guardian Angel basta premere una sequenza di tasti per effettuare l'azione desiderata: CTRL-ALT-S per bloccare un programma in esecuzione che si è infilato in un ciclo infinito (Ioop). ma che non rimette a posto i vettori di interrupt.

CTRL-ALT-A serve sempre per bloc-

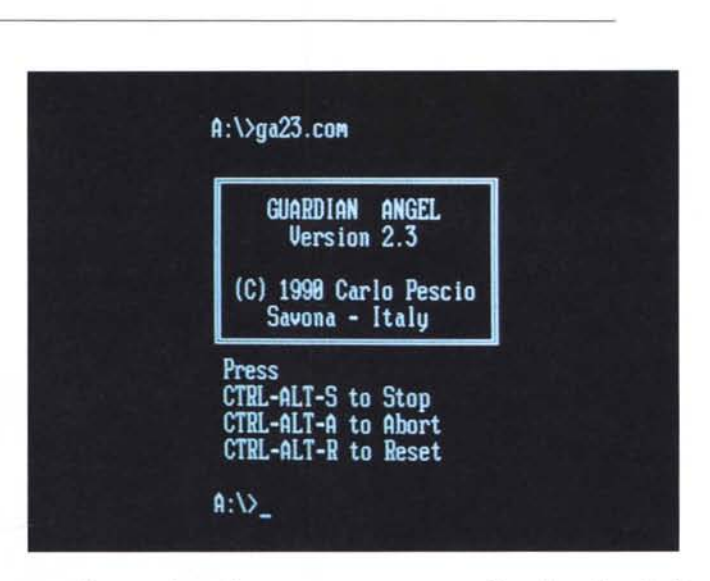

care l'esecuzione di un programma, ma i vettori di interrupt vengono portati a valori «sicuri».

CTRL-ALT-R blocca l'esecuzione del programma corrente, ripristina i vettori di interrupt e libera la memoria occupata da tutti i programmi lanciati dopo Guardian Angel. Per dovere di cronaca il codice sorgente di Guardian Angel 2.3 è di circa 18 Kbyte, e durante la sua fase di sviluppo e testing, sono stati utilizzati programmi ausiliari per un totale di circa 100 Kbyte di codice C ed Assembler.

# *Poker*

*Autore Giovanni Ferrara*

Il nome del gioco parla da solo e non credo siano d'obbligo ulteriori spiegazioni da fare sul gioco del poker.

Mi limito a dire che si tratta della versione americana, cioè con tutte le carte, che in più variando la puntata fino ad un massimo di 12.000 lire le scale dei punti aumentano ed in caso di vincita il computer offre la possibilità di incrementare o decrementare la somma in possesso chiedendo se si desidera giocarsi un bonus di 30.000 lire basandosi sulla fortuna! Nota che la carta «dieci» è quella contrassegnata dal carattere «T».

Per partire battere «via» o direttamente «poker».

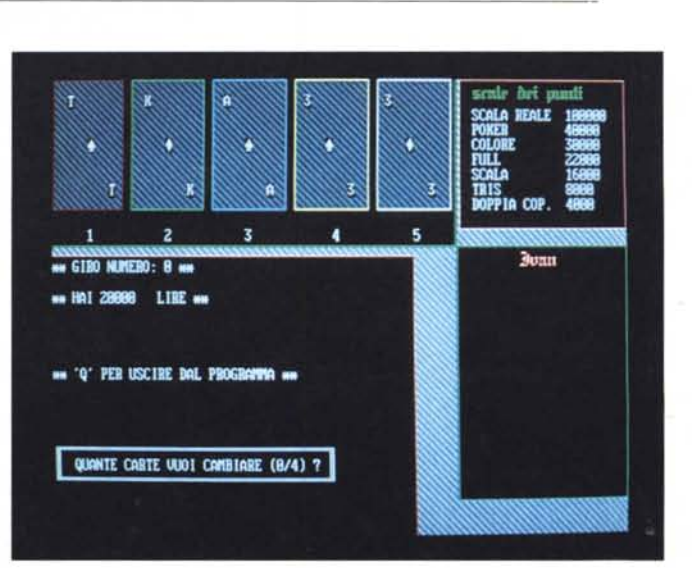

*Schermata iniziale del programma Poker. Penso parli da sola.*

A:\>store17

STORE 1.7 - Stefano Revaioli per: il PD-software di MOnicrocomputer **Ilsage** 

Store16 [f=(file)] {p=(path)} {e=(ext)} {d=(days)} {s=(size)} {n} {k} {o=A.y.n}

à.

Send comments, suggestions and detailed descriptions of bugs to:<br>Stefano Ravaioli - Via Arturo Ferrarin 17 - 47100 Forli - Italia

 $R:V_+$ 

#### *Stare*

*Autore Stefano Ravaioli*

Con Store si può copiare e rinominare in 'automatico i file specificati utilizzando come nuovo nome la data del file nella forma AAAAMMGG o un numero progressivo a partire da 00000000 (in base 10).

Se non specificata diversamente, l'estensione utilizzata per default è STO ed il nome è la data del file originale nel formato AAAAMMGG. Store può essere utile, ad esempio, a chi usa un programma per gestire gli ordini dei clienti ed alla fine della giornata, vuole archiviare il file contenente i dati per poter ripristinare la situazione di un certo giorno in caso di necessità. Store permette di copiare il file in una nuova directory assegnandogli come nome la data del file ed una estensione a piacere in modo del tutto automatico.

*Stare può copiare e rinominare in automatico* i *file specificati utilizzando come nuovo nome la data del file nella forma AAAAMMGG* o *un numero progressivo a partire da 00000000 (in base IO).*

Può trovare utile Store anche chi vuo-

le mantenere in ordine i file in cui registra i collegamenti con vari BBS (log); si pensi alla praticità di aver archiviato i file in questione in una apposita directory, utilizzando una diversa estensione per ogni BBS collegato e come nome la data del file oppure un numero progressivo.

Ma non è tutto, si possono utilizzare come condizioni per l'archiviazione la lunghezza del file o il numero di giorni trascorsi dalla sua data, oppure entrambi; in questo caso il file verrà archiviato solo se le condizioni specificate sono soddisfatte.

L'originale viene cancellato solo su esplicita richiesta.

Store usa come data corrente quella di sistema, quindi è necessario, per il suo corretto funzionamento, che la data del computer sia giusta.

Store può lavorare contemporaneamente al massimo su 512 file, ma darà forfait con una gentile segnalazione se i file di cui è stata richiesta l'archiviazione (ad esempio f=\*.\*) supera questa cifra.

> *TXT non è solo un editor concepito per evidenziare le differenze tra due versioni di un testo in formato ASCII ma è indirizzato verso* i *testi strutturati a «statementSn.*

# *TXT versione 1.3*

*Autore Alessandro Sirtoli*

TXT è un programma concepito per evidenziare nel modo più semplice, efficiente e completo le differenze tra due versioni di un testo in formato ASCII.

Pur dimostrando la sua utilità per tutti i tipi di testo, TXT è particolarmente indirizzato verso i testi strutturati a «statements», quali sono principalmente i sorgenti dei programmi in tutti i linguaggi. Non è invece assolutamente adatto alla verifica dei file binari. L'uso costante di TXT da parte di coloro che scrivono programmi consente di tenere sotto controllo l'evoluzione dei loro prodotti.

Molte delle deficienze tipiche degli strumenti analoghi (ad esempio FC del DOS) sono colmate da TXT sia per quanto riguarda le capacità di correlazione, sia per quanto riguarda la chiarezza e la semplicità di presentazione degli output prodotti.

Alcune delle caratteristiche che distinguono TXT sono di seguito elencate: assenza di opzioni di esecuzione per guidare la correlazione in casi difficili, questo perché l'algoritmo correlatore non si fonda sulla «sincronizzazione» riga per riga dei testi in input, considera invece globalmente i testi e determina automaticamente i «punti di aggancio» che minimizzano le differenze; la caratteristica ac-

uso: TXT TESTO1 TESTO2 [OUTPUT]l-B/-BB]l-U]l-Lonn1l-Rann1l-Wannnn1l-Xc1...<br>|-Ixx -2yyul...I-1www.-2zz1...I--nomefile1l-.eeelI-WJI-PlI-ali-1. :~ •• BB : :~~~~~~o:.~rnMò~total. SPAZI trl I. parol. -Lamm. - Panns: 1..2533 margins initstrat/destro (default 2014)<br>-Tamm. - 1..32809 blocco minimo (default 20)<br>-Nannan : 1..32809 blocco minimo (default 18)<br>-Nannan : 1..32809 blocco minimo (default 18)<br>-- 2014 : "C" sostit \*\*\*\*\* memoria sufficiente per 16888x2 righe (ciascuna di max 253 caratteri) \*\*\*\* Questo programma appartiene al PUBBLICO DOMINIO.<br>Scritto da: ALESSAMDBO SIRTOLI – via BANICA, 18 – 24828 TOREE BOLDONE (Bg)  $\mathbf{A}:\mathbf{V}$ 

cennata sopra conferisce inoltre a TXT la capacità di correlare efficacemente due testi anche quando, puressendo costituiti dai medesimi «paragrafi», questi si presentano secondo sequenze diverse; possibilità di mascherare quelle differenze nei due testi che sono dovute ad una sostituzione sistematica di una o più stringhe con altre stringhe; chiarezza di esposizione dei risultati della correlazione, che sono «proiettati» direttamente sui testi originari, attraverso una finestra dotata di tutte le possibilita di «scrolling»; presentazione dei risultati della correlazione secondo più modalità, diversamente ricche di dettagli, tutte contemporaneamente disponibili al termine della correlazione.

Le potenzialità di TXT sono offerte ad un costo moderato sia in termini di tempo di elaborazione che di occupazione di memoria (paragonabili quelle del suddetto FC del DOS).

# *PC-DeskTeam*

Questo pacchetto di utility residenti permette di eliminare tutti quei fastidiosi oggetti che di solito riempiono la scrivania. In parole povere utilizzando PC-DeskTeam non si dovrebbe avere più bisogno di una sveglia, una calcolatrice, una macchina da scrivere, un'agenda telefonica ed un calendario sul tavolo da lavoro.

PC-DeskTeam li sostituisce egregiamente con l'uso di un personal computer. Oltre a fare tutto questo (cosa che potrebbero fare altri 1.000 programmi simili). PC-DeskTeam tiene sotto controllo la stampante e le altre utility durante l'esecuzione di un programma. Una volta installato, infatti, PC-DeskTeam rimane residente in memoria e viene richiamato

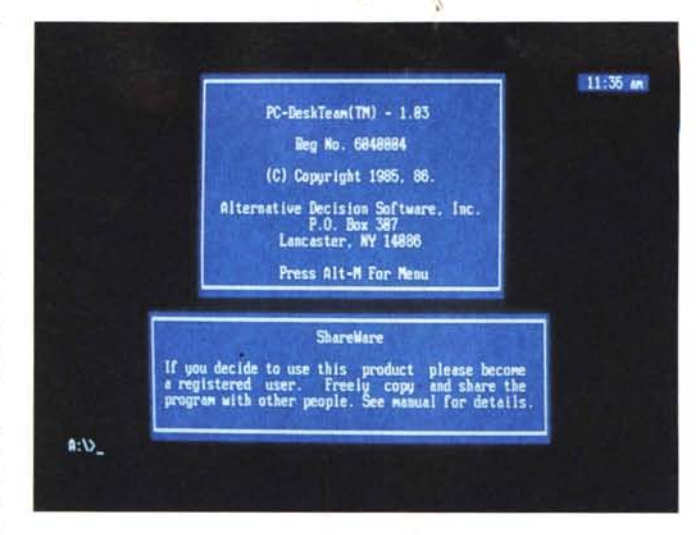

alla pressione di una certa combinazione di tasti.

È possibile selezionare l'orario in cui eseguire un programma o visualizzare

una nota, utilizzare la stampante come una macchina da scrivere elettrica, settare la stampante, comporre numeri telefonici automaticamente.

# *InstaCale*

InstaCalc è un potente foglio di calcolo residente che può essere richiamato dall'interno di altri programmi per importare o esportare dati. Utilizzando lnstaCalc potrete, ad esempio, inserire una tabella di valori nel vostro WordProcessor preferito semplicemente richiamando InstaCalc mediante la sua Hot-Key (tasto di attivazione) e scrivere la tabella nel foglio di lavoro.

InstaCalc è inoltre capace di importare file creati con il Lotus 1-2-3 e con il dBase III.

Tra le sue altre caratteristiche è da notare la capacità di creare ed esportare grafici e di creare ed utilizzare dei Macro comandi.

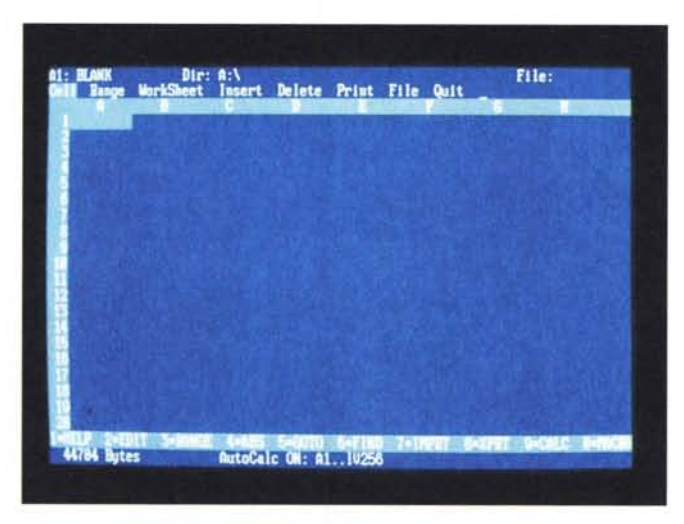

*InstaCalc* è *un foglio elettronico TSR che può essere richiamato dall'interno dI altri programmi per importare* o *esportare dati.*

*Schermata imziale del programma PC-DeskTeam. Da notare l'indicazione del tasto di attivazione e l'orologio in alto.*

# *PC-Key-Draw*

PC-Key-Draw è in grado di creare degli slide-show a partire da immagini salvate su disco oppure create sul momento. Oltre a gestire tutto ciò che può riguardare il disegno ed il movimento di immagini permette di inserire testi, cambiare il tipo di carattere utilizzato, la sua grandezza, il colore, l'inclinazione e l'orientamento. Questa completa gestione dei testi e delle immagini permette di poter creare qualsiasi effetto grafico con molta semplicità. Utilizzando varie immagini caricate in memoria possono anche essere create delle semplici animazioni sostituendo di continuo le immagini una dopo l'altra. Questo programma è l'ideale per creare delle piccole demo di un programma o di un vostro prodotto per il computer.  $\frac{1}{2}$ 

Or the text can be animated and placed where you want. Everything runs from the keyhoard using the cursor and the function keys  $f$ 6 is used to place text on the screen, left justified. **Centered OJII"liq ctI,. IV''''I''•• lltei' •••** ~oa·:,;i"t**JutitiH!** Or the text can be animated and placed where you want **•• ,\_ =** u.~~ **1'0"1\$** ہے<br>ا and modify them

*PC-Kev-Draw* è *in grado di creare degli slide-show a partire da immagim salvate su disco oppure create sul momento. Da notare nella foto le due righe di testo speculari.*

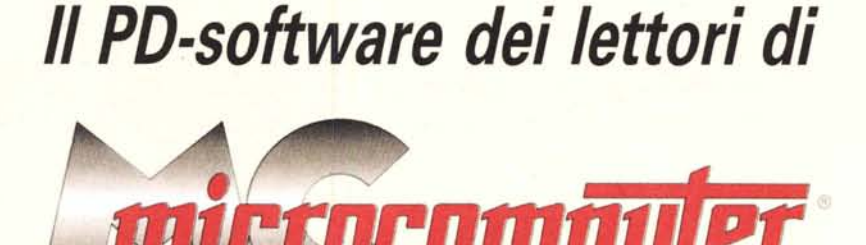

*Lo* spazio tradizionalmente dedicato al software dei lettori e quello occupato dal PD-software sono stati unificati.

*In* queste pagine parleremo di programmi di Pubblico Dominio (FreeWare o ShareWare) disponibili in Italia attraverso i vari canali PD. Tutti i programmi presentati saranno reperibili anche attraverso il canale MCmicrocomputer, sia su supporto magnetico sia su MC-Link.

Saranno recensiti sia programmi già nei circuiti PD, sia quelli che i lettori stessi vorranno inviarci affinché, se ritenuti meritevoli dalla redazione, siano resi di Pubblico Dominio.

*I* lettori di MCmicrocomputer autori dei programmi dei quali si parlerà in queste pagine (e i cui programmi saranno distribuiti come PD dalla rivista) saranno ricompensati con un «gettone di presenza» di 100.000 lire.

*È* necessario attenersi ad alcune semplici regole nell'inviare i programmi in redazione.

1) Il materiale inviato deve essere di Pubblico Dominio (o ShareWare) e prodotto dallo stesso lettore che lo invia.

2) Il programma inviato deve risiedere su supporto magnetico (non saranno presi in considerazione listati).

3) I sorgenti eventualmente acclusi devono essere sufficientemen-'

te commentati. 4) Per ogni programma inviato l'autore deve includere due file ((readme» e «manuale»), il primo contenente una breve descrizione del programma ed il secondo una vera e propria guida all'uso per gli utenti, con tutte le informazioni necessarie per un corretto impiego (se il programma è particolarmente semplice può essere sufficiente il solo readme, mentre saranno particolarmente apprezzati fra i programmi più compiessi quelli dotati di help in linea). In calce ad entrambi i file deve essere apposto il nome, l'indirizzo ed eventualmente il recapito telefonico dell'autore.

5) AI lancio, il programma deve dichiarare la sua natura PD (o ShareWare). nonché nome e indirizzo dell'autore. È ammesso, alternativamente, che tali informazioni siano richiamabili da programma con un metodo noto e indicato nelle istruzioni.

DEI SISTEMI PERSO

6) Saranno presi in considerazione solo i lavori giunti in redazione accompagnati dal talloncino riprodotto in questa pagina (o sua fotocopia) debitamente firmato dall'autore.

*I* programmi classificati non come FreeWare ma come ShareWare (quindi non propriamente di Pubblico Dominio, anche se consideratine generalmente parte) comportano da parte dell'utente l'obbligo morale di corrispondere all'autore un contributo a piacere o fisso secondo quanto indicato dall'autore e conformemente a quanto appare al lancio del programma. MCmicrocomputer non si assume alcuna responsabilità od obbligo riguardo a questo rapporto intercorrente tra autore ed utilizzatore del programma. A titolo informativo precisiamo che l'obbligo morale alla corresponsione del contributo scatta non nel momento in cui si entra in possesso del programma, ma nel momento in cui si passa a farne uso dichiarando implicitamente di apprezzarne le caratteristiche.

*In* nessun caso (per ragioni organizzative) sarà reso noto all'autore l'elenco o il numero delle persone che hanno eventualmente deciso di entrare in possesso del programma attraverso il canale MCmicrocomputer.

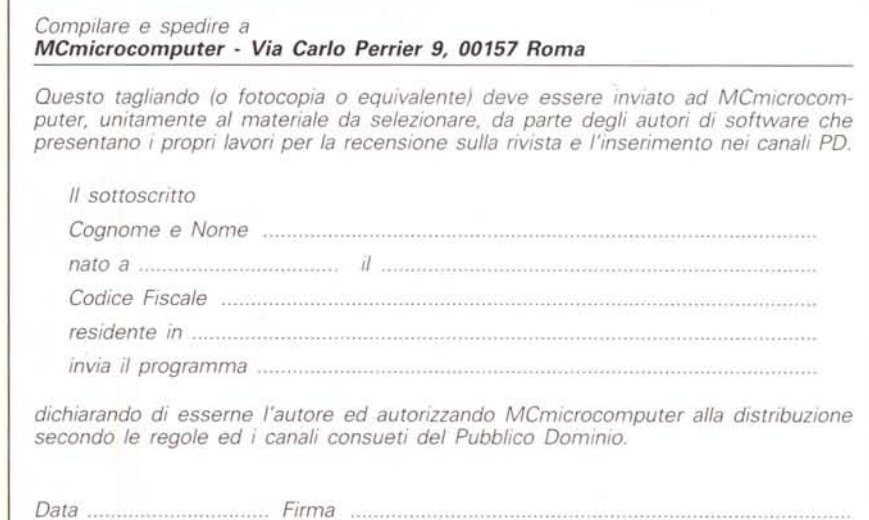